[iNode](https://zhiliao.h3c.com/questions/catesDis/227) **[唐斌](https://zhiliao.h3c.com/User/other/225)** 2016-12-16 发表

EIA支持添加iNode客户端的升级任务。类型分为版本升级、配置更新、补丁升级。版本升级是指把早 期版本的客户端自动升级到当前版本,配置更新是指把同一版本早期的定制自动更新到当前的定制, 补丁升级是指对当前版本客户端打补丁,修复一些已知问题。

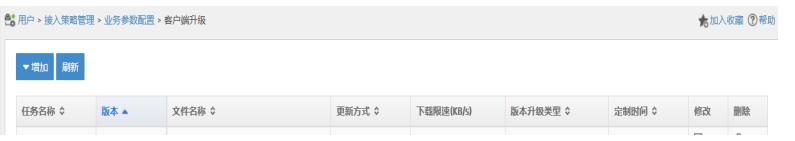

有时候添加好iNode升级任务后,反馈客户端没有进行升级或提示升级。本文档以客户端版本升级为例

## 1、检查配置。

。

配置检查中,比较需要关注的是。1)、检查更新方式。分为强制更新、可选择更新和立即强制更新。 强制更新表示,在用户上线后2小时内的一个随机时间点自动完成客户端升级(用户无法取消)。可选 择更新表示,在用户上线后2小时内的一个随机时间点下载升级包,下载完成后弹出提示信息框询问用 户是否进行客户端升级。立即强制更新表示,在用户上线后立即自动完成客户端升级(用户无法取消 )。2)检查用户选择方式。如果为按接入用户选择,单击<选择接入用户>按钮,在接入用户使用弹出 页面中选择用户。如果为按用户分组选择,在用户分组列表中选择用户分组。当用户及其所属的用户 分组绑定同一类型的升级任务时,用户绑定的任务优先级高。用户选择方式的位置如下图。其中针对 单个用户升级。

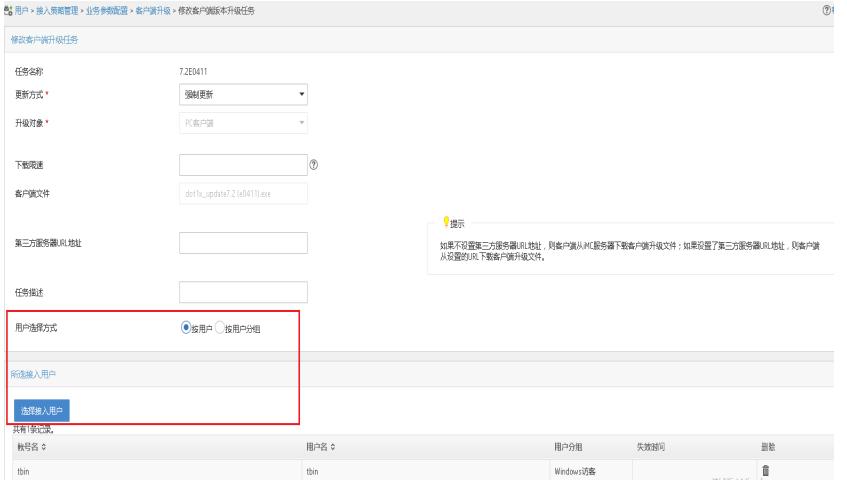

2、检查客户端升级文件是否已上传到服务器上。(若是第三方服务器下载的方式,清确认下第三方服 务器的下载URL可以下载文件)。需要查看的iMC安装路径为"\iMC\client\web\apps\selfservice\clientU pgrade\"。需要登陆EIA 用户自助组件部署的服务器查看。

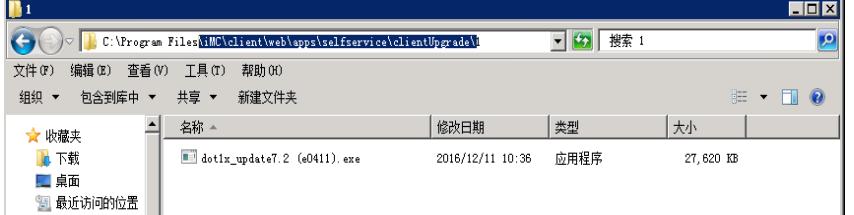

3、确认iNode客户端升级任务是否下发到客户端上。确认的方法可以直接查看日志。iNode详细级别信 息收集方法,请查看其他文档,此处略。

一般查看iNode安装路径下log中的iNodeSecPkt.xxxx.log文件,其中含有"[DtlCmn]"即为详细级别日志 。如下报文:

[2016-12-11 10:52:42] [DtlCmn] [1a44] SecPkt sndSecMsg: transfer [2] [17375]

false false false false unlimit false false false

false

false

false false

n="clientUpdateInfo">T=1;V=7.20-0411;U=http://192.168.113.12:80/selfservice/1xdl?userName=tbi n&fileName=dot1x\_update7.2

(e0411).exe;L=28281879;M=A833AADF24AD4E14ED13D0F8BC056BF6;E=iNode PC 7.2 (E0411) T=1;V=7.20-0411;U=http://[]:80/selfservice/1xdl?userName=tbin&fileName=dot1x\_update7.2 (e041

1).exe;L=28281879;M=A833AADF24AD4E14ED13D0F8BC056BF6;E=iNode PC 7.2 (E0411)

iMCV700R003B04D021

其中""clientUpdateInfo">",是下发的客户端升级URL。iNode后台会根据情况检查是否需要升级,若需 要升级,则从下发的URL中下载升级文件。

1、检查配置若有问题,根据配置指导或查看联机帮助,纠正即可。

2、若上传升级文件不成功。请检查上传文件的格式是否正确。例如PC版客户端升级包需上传zip文件 。请确认iMC组件部署情况,是否部署了EIA 用户自助组件。其他异常请联系华三技服热线。

3、若升级任务没有下发,请检查配置。若下发升级任务,长时间没有提示升级。请检查下发的升级U RL是否可用,排除网络通信原因。

1、客户端升级任务三种类型。强制更新表示,在用户上线后2小时内的一个随机时间点自动完成客户 端升级(用户无法取消)。需要客户端进行等待。强制更新表示,客户端立即更新。但是需要注意, 强制更新功能仅对本地iNode版本较高时有效。若仅是测试,可将PC系统时间后调,触发客户端升级 任务立即生效。